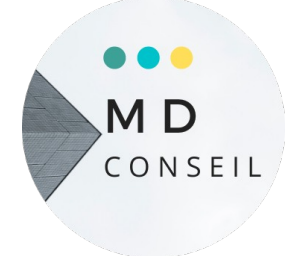

## *Programme :* **Création d'un site internet vitrine et optimisation pour le référencement naturel**

## **Objectifs Objectifs**

Créer et administrer un site internet vitrine pour son activité professionnelle Créer un site internet avec un CMS (Content Management System) Un CMS est un système de gestion de contenu qui permet de créer et gérer l'ensemble d'un site web ou simplement un blog

\*Pédagogie active privilégiant l'apprentissage, développement du projet de l'apprenant et répétitions des manipulations

 **Public :** Travailleur indépendant, salarié(e)

## **Prérequis :**

Utilisation basique de l'outil informatique sur Mac et/ou Windows Maîtriser le traitement de texte et la navigation web

**Durée** :  $35$  heures **Tarif** :  $1.750 \text{ } \in$  HT

## **Méthodes et moyens pédagogique**

Accueil et accompagnement individuel et personnalisé sur site Le stagiaire est en possession de son ordinateur équipé d'une connexion wifi Exposé théorique, démonstration et mise en pratique sous forme d'exercices Développement du projet de l'apprenant ou d'un projet modèle si pas de projet défini Supports pédagogiques pdf de l'intervenant destinés au stagiaire **Qualification de l'intervenant(e) :**

Formateur expérimenté en graphisme et web

## **Modalités d'évaluation**

 Feuille d'émargement Mise en situation, exercices Développement du projet de l'apprenant ou d'un modèle Evaluation des acquis en continu et des objectifs Formulaire d'évaluation de la formation **Sanction de la formation** Attestation de formation Attestation d'assiduité

**\* Information spécifique :**

Certification Tosa (sur demande du stagiaire)

 **Contenu - Jour 1 Installer un CMS en local (sur son ordinateur )** Installer et créer son site directement sur son ordinateur afin de pouvoir le développer tranquillement sans avoir besoin dans un premier temps de souscrire à une offre d'hébergement. La mise en ligne du site se fera au jour 5.

Télécharger le package du CMS de son choix

Installer un serveur local sur son ordinateur

Configurer le serveur local avec le package CMS

Créer une base de données

Installation du CMS et liaison avec la base de données

#### **- Jour 2**

## **Configurer et paramétrer son site**

 Visiter le site fourni par défaut avec le CMS Accéder au Backoffice du site Créer des pages Créer des articles Configurer le menu du site **- Jour 3**

## **Personnaliser son site**

 Parcourir et choisir un Thème Personnaliser le Thème choisi

Ajouter et configurer des plugins

Créer un formulaire de contact

## **- Jour 4**

## **Optimiser le contenu de son site pour le référencement naturel**

 Rédiger des titres et des contenus pertinents Optimiser le format et le nom des images avant de les importer sur le site Remplir les légendes, champs alternatifs et descriptions pour chaque image  **- Jour 5**

## **Exporter son site et l'installer sur un hébergement en ligne**

Choisir un hébergement et un nom de domaine

Créer une base de données en ligne

Envoyer les fichiers du site local vers l'hébergement en ligne

Exporter la base de données local

 Importer la base de données local dans la base de données en ligne Configurer le site en ligne et le lier avec la base de données en ligne

 **Taux de réussite de la formation : 96 %** Participants : 30

 **Modalités et délais moyens d'accès** Entretien individuel Test de 21 jours (minimum)

## **Conditions d'accueil sur site**

 Respecte les obligations légales de sécurité et d'hygiène (incendie, évacuation, ventilation, …) Permet l'accueil d'au moins 2 personnes : Stagiaire et formateur (avec table et chaises)

## **Handicap**

 L'organisme de formation étudie l'adaptation des moyens de la prestation Pour plus d'information, consulter les structures spécialisées suivantes : *<https://www.agefiph.fr/>http://www.capemploi.net/accueil/*

> 30 Avenue Sergent Maginot 35000 Rennes Tél. 06 89 87 05 09 Email [m.didomizio@free.f](mailto:m.didomizio@free.f)r Siret n° 48392148200020 Enregistrée sous le n° 53350805735 Rennes

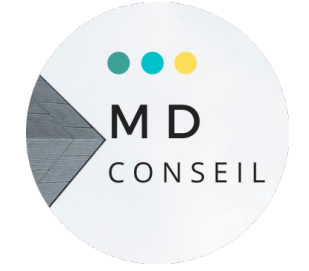

## *Programme :* **Création d'un site internet CMS Wordpress Installation simplifié et mise en ligne chez un hébergeur**

## **Objectifs**

 Créer et administrer un site internet pour son activité professionnelle Installer un site internet fonctionnant avec le CMS Wordpress par le biais d'un module d'installation simplifiée fourni par un hébergeur

\*Pédagogie active privilégiant l'apprentissage, développement du projet de l'apprenant

 **Public :** Travailleur indépendant, salarié(e)

## **Prérequis :**

Utilisation basique de l'outil informatique sur Mac et/ou Windows Maîtriser le traitement de texte et la navigation web

**Durée** : 35 heures **Tarif** :  $1.750 \text{ } \in$  HT

## **Méthodes et moyens pédagogique**

Accueil et accompagnement individuel et personnalisé sur site Le stagiaire est en possession de son ordinateur équipé d'une connexion wifi Exposé théorique, démonstration et mise en pratique sous forme d'exercices Développement du projet de l'apprenant ou d'un projet modèle Supports pédagogiques pdf de l'intervenant destinés au stagiaire **Qualification de l'intervenant(e) :** Formateur expérimenté en graphisme et web

## **Modalités d'évaluation**

 Feuille d'émargement Mise en situation, exercices Développement du projet de l'apprenant ou étude de cas Evaluation des acquis en continu et des objectifs Formulaire d'évaluation de la formation **Sanction de la formation**

 Attestation de formation Attestation d'assiduité

**\* Information spécifique :**

Certification Tosa (sur demande du stagiaire)

## **Contenu**

#### **- Jour 1**

## **Choisir son offre d'hébergement web et son nom de domaine**

Comparer les offres d'hébergement disponibles

Comprendre les termes techniques

Définir son nom de domaine

Souscrire à une offre d'hébergement *(hébergement payant, à partir de 2,99 Euros HT/mois)*

Installer un site wordpress avec l'option installation simplifiée (en un clic)

## **- Jour 2**

## **Configurer et paramétrer son site**

Visiter le site installé par défaut

Accéder au Backoffice du site

Créer des pages de présentation

(exemples : accueil – services – à propos)

Créer des articles de blog

Configurer le menu principal du site

Configurer des menus secondaires

(exemples : liens vers pages Réseaux Sociaux)

## **- Jour 3**

## **Personnaliser son site**

 Parcourir les thèmes Wordpress et choisir un thème Ajouter son propre logo Personnaliser et configurer le thème choisi

**- Jour 4**

## **Personnaliser son site**

 Parcourir les thèmes Wordpress et choisir un thème Ajouter son propre logo Personnaliser et configurer le thème choisi

## **- Jour 5**

## **Optimiser le contenu de son site pour le référencement naturel**

Rédiger des titres et des contenus pertinents

 Optimiser le format et le nom des images avant de les importer sur le site Utiliser un éditeur d'image pour redimensionner et préparer ses images Remplir les légendes, champs alternatifs et descriptions pour chaque imag

## **Taux de réussite de la formation : 96 %** Participants : 31

## **Modalités et délais moyens d'accès**

 Entretien individuel Test de positionnement 21 jours (minimum)

## **Conditions d'accueil sur site**

 Respecte les obligations légales de sécurité et d'hygiène (incendie, évacuation, ventilation, …) Permet l'accueil d'au moins 2 personnes : stagiaire et formateur (avec table et chaises)

## **Handicap**

 L'organisme de formation étudie l'adaptation des moyens de la prestation Pour plus d'information, consulter les structures spécialisées suivantes : *<https://www.agefiph.fr/>http://www.capemploi.net/accueil/*

> 30 Avenue Sergent Maginot 35000 Rennes Tél. 06 89 87 05 09 Email [m.didomizio@free.f](mailto:m.didomizio@free.f)r Siret n° 48392148200020 Enregistrée sous le n° 53350805735 Rennes

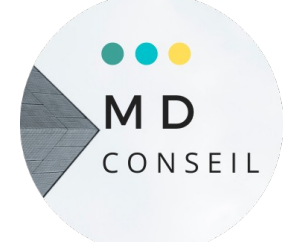

 *Programme :* **Le web et le e-commerce les outils pour améliorer le c.a.**

## **Objectifs**

 Comprendre les enjeux d'une présence sur le web Acquérir le vocabulaire propre à ce domaine Assurer sa présence sur le web au travers d'un site d'e-commerce Analyser le trafic de son site \* Pédagogie active privilégiant l'apprentissage

**Public :** Travailleur indépendant, salarié(e) **Prérequis :** Connaître l'environnement Windows **Durée** : 21 heures **Tarif** :  $1050 \text{ } \in$  HT

## **Méthodes et moyens pédagogique**

Accueil et accompagnement individuel et personnalisé sur site Le stagiaire est en possession de son ordinateur équipé d'une connexion wifi Exposé théorique, démonstration et mise en situation Développement du projet de l'apprenant ou étude de cas Supports pédagogiques pdf de l'intervenant destinés au stagiaire **Qualification de l'intervenant(e) :** Formateur expérimenté(e) sur le web

## **Modalités d'évaluation**

 Feuille d'émargement Mise en situation Développement du projet de l'apprenant ou étude de cas Evaluation des acquis en continu et des objectifs Formulaire d'évaluation de la formation **Sanction de la formation** Attestation de formation

Attestation d'assiduité

## **Contenu**

 **- Jour 1** 

## **Introduction à internet**

-Vocabulaire spécifique à Internet

-Types de sites internet

-Recherches efficaces sur Internet,

oLes différents types de moteurs et Annuaires de recherche généralistes

oRecherches par mots / expressions clefs / Syntaxe

oTrucs et astuces pour obtenir des résultats pertinents

-Les tendances du web

## **Avant de créer son site**

-Comprendre le vocabulaire technique

-Cahier des charges

- -Contraintes légales, droits à l'image et droits d'auteurs
- -Préparation des contenus

-Présentation et initiation aux outils de création de Site Internet

-Ecueils à éviter etc.

## **- Jour 2**

## **Créer un site web vitrine sur (Prestashop, WordPress, WooCommerce ou Joomla)**

- -Déposer un nom de domaine
- -Trouver un hébergeur pour son site
- -Définir l'arborescence
- -Les différents types de contenus
- o Organiser les contenus
- o Structurer la navigation
- o Concevoir les pages
- o Appliquer une charte graphique
- o Préparer et intégrer les images
- o Insérer des liens hypertexte
- **Jour 3**

## **- Compléter et enrichir le site web**

o Rappels sur l'utilité et le fonctionnement des plugins.

- O Améliorer l'interface utilisateur.
- O Ajouter des fonctionnalités de réseau social.
- O Gérer la traduction du site.
- O Modification simple du thème fourni avec le langage de mise en forme CSS
- o Création d'une page de contenu dynamique

## **- Sécuriser et manipuler le site**

- o Limiter l'accès du site pendant les travaux
- o Déplacer le site d'un serveur à l'autre
- o Sauvegarde et restauration de la base de données
- o Création d'un Intranet

## **- Administrer le site à plusieurs**

- o Créer des utilisateurs
- o Gérer les droits d'accès avancés

## **Analyser le trafic**

## -I nstallation d'un traqueur

- Analyse des mots-clés et expressions performantes
- Statistiques et indicateurs de performance
- o Mettre en place des tableaux de bords décisionnels

## **Taux de réussite de la formation : 97 %** Participants : 20

## **Modalités et délais moyens d'accès**

 Entretien individuel Test de positionnement 21 jours (minimum)

## **Conditions d'accueil sur site**

 Respecter les obligations légales de sécurité et d'hygiène (incendie, évacuation, ventilation, …) Permet l'accueil d'au moins 2 personnes : stagiaire et formateur (avec table et chaises)  **Handicap** 

 L'organisme de formation étudie l'adaptation des moyens de la prestation Pour plus d'information, consulter les structures spécialisées suivantes :  *<https://www.agefiph.fr/> http://www.capemploi.net/accueil/* 

*Programme :*

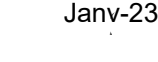

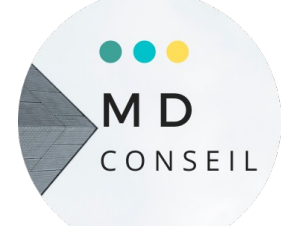

# **Perfectionner et optimiser son référencement seo**

## **Objectifs**

 Maîtriser les bonnes pratiques du référencement Optimiser la structure et le contenu d'un site web Connaître les outils indispensables à l'analyse de son référencement naturel SEO du site Mesurer l'impact des actions

**Public :** Travailleur indépendant, salarié(e) **Prérequis :** Avoir un site internet

**Durée** : 21 heures **Tarif** :  $1050 \text{ } \in \text{HT}$ 

## **Méthodes et moyens pédagogique**

Accueil et accompagnement individuel et personnalisé Sur site Exposé théorique, démonstration et mise en pratique Exercices, QCM, Quizz Développement du projet de l'apprenant ou étude de cas Supports pédagogiques pdf de l'intervenant destinés au stagiaire **Qualification de l'intervenant(e) :** Formateur expérimenté(e) sur la communication digitale

## **Modalités d'évaluation**

 Feuille d'émargement Exercices, QCM, Quizz Développement de projet de l'apprenant ou étude de cas Evaluation des acquis en continu et des objectifs Formulaire d'évaluation de la formation **Sanction de la formation** Attestation de formation Attestation d'assiduité

## **Contenu**

## **- Jour 1**

## **Maîtriser les bonnes pratiques du référencement naturel**

Comprendre les notions de référencement naturel et payant

 Comprendre la logique de positionnement d'un site internet sur les moteurs de recherche (focus Google)

Analyser le niveau de référencement d'un site internet

Rédiger un tableau d'analyse de référencement de site Identifier les bonnes pratiques de référencement naturel

## **-Jour 2**

## **Élaborer un plan d'amélioration du référencement naturel et / ou payant d'un site internet**

 Définir des objectifs d'amélioration de contenus en fonction d'un contexte donné (ressources humaines de l'entreprise, ressources financières, etc.)

 Définir des actions pertinentes en vue de l'amélioration du référencement d'un site internet Rédiger un plan d'optimisation du référencement

## **- Jour 3**

## **Mettre en oeuvre des actions d'amélioration du référencement**

 Optimiser les contenus d'un site en vue d'améliorer son référencement naturel Mettre en oeuvre les bonnes pratiques identifiées préalablement

 Suivre sur la durée des indicateurs de positionnement d'un site sur les moteurs de recherche Initier une démarche d'amélioration continue du référencement

## **Mise en pratique pour son site web**

Exercices d'application à partir des éléments existants sur le site en fonction de leur source

## **Taux de réussite de la formation : 97 %** Participants : 22

## **Modalités et délais moyens d'accès**

 Entretien individuel Test de positionnement 21 jours (minimum)

## **Conditions d'accueil sur site**

 Respecter les obligations légales de sécurité et d'hygiène (incendie, évacuation, ventilation, …) Permet l'accueil d'au moins 2 personnes : stagiaire et formateur (avec table et chaises)

## **Handicap**

 L'organisme de formation étudie l'adaptation des moyens de la prestation Pour plus d'information, consulter les structures spécialisées suivantes :  *<https://www.agefiph.fr/> http://www.capemploi.net/accueil/* 

30 Avenue Sergent Maginot 35000 Rennes Tél. 06 89 87 05 09 Email [m.didomizio@free.fr](mailto:m.didomizio@free.fr) Siret n° 48392148200020 Enregistrée sous le n° 53350805735 Rennes

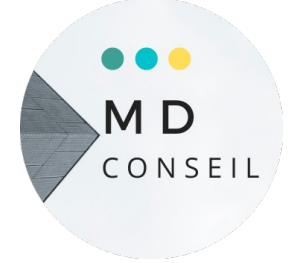

## *Programme :* **Être présent et actif sur les réseaux sociaux, notamment Facebook**

#### **Objectifs Objectifs**

Acquérir l'organisation, la logique et les connaissances de base de la comptabilité. Présenter et faire vivre son entreprise sur les réseaux sociaux

\*Pédagogie active privilégiant l'apprentissage, répétitions des manipulations et développement du projet de l'apprenant que se le compte de résultat de l'apprenant de perte per

 **Public :** Travailleur indépendant, salarié(e)

## **Prérequis :**

Utilisation basique de l'outil informatique sur Mac et/ou Windows Maîtrise du traitement de texte et de la navigation web

**Durée :** 21 heures **Tarif :** 1.050 € HT

## **Méthodes et moyens pédagogique**

Accueil et accompagnement individuel et personnalisé sur site Le stagiaire est en possession de son ordinateur équipé d'une connexion wifi Alternance d'apports théoriques et mise en pratique sous forme d'exercices Réalisation d'une Fan Page Facebook, création visuelle, configuration et utilisation de Facebook Développement du projet de l'apprenant Supports pédagogiques pdf de l'intervenant destinés au stagiaire **Qualification de l'intervenant :** Formateur expérimenté en graphisme et web

# **Modalités d'évaluation**

Attestation d'assiduité

 Feuille d'émargement Mise en situation Exercices, QCM , Quizz Développement du projet de l'apprenant Evaluation des acquis en continu et des objectifs Formulaire d'évaluation de la formation **Sanction de la formation** Attestation de formation

## **\* Information spécifique :**

Certification Tosa (sur demande du stagiaire)

## **Contenu**

## **- Jour 1**

## **Créer une «fan page» (page pro) pour son entreprise**

 Différencier son compte personnel de son compte entreprise Créer sa page entreprise en fonction de son activité Savoir utiliser Facebook en tant que compte perso ou compte pro Gérer l'administration de la page et attribuer des droits à d'autres contributeurs

#### **- Jour 2**

## **Maitriser l'identité visuelle de votre page entreprise**

 Trouver les bons outils pour créer et adapter le contenu visuel de votre page L'image de profil, votre identité ou comment les utilisateurs vous perçoivent L'image de couverture, un format particulier à respecter pour bien communiquer Optimiser la taille des images pour une apparence parfaite sur Facebook

## **- Jour 3**

## **Créer du contenu et faire vivre sa page entreprise**

Créer des contenus originaux

Communiquer avec ses fans

Organiser des événements

## **Partager du contenu sur d'autres pages Facebook**

#### **- Jour 4**

## **Développer sa notoriété sur Facebook**

Partager sa page

Créer des partenariats avec d'autres pages Facebook

Promouvoir des publications (solutions payantes)

 **Créer des publicités (solutions payantes)**

## **Taux de réussite de la formation : 98 %** Participants : 26

## **Modalités et délais moyens d'accès**

 Entretien individuel Test de positionnement 21 jours minimum

## **Conditions d'accueil sur site**

 Respecte les obligations légales de sécurité et d'hygiène (incendie, évacuation, ventilation, …) Permet l'accueil d'au moins 2 personnes : stagiaire et formateur (avec table et chaises)

#### **Handicap**

 L'organisme de formation étudie l'adaptation des moyens de la prestation Pour plus d'information, consulter les structures spécialisées suivantes :  *<https://www.agefiph.fr/>http://www.capemploi.net/accueil/*

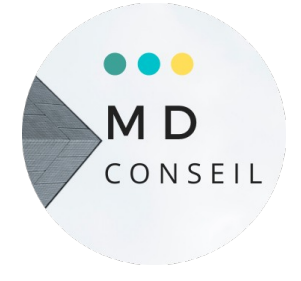

## **Graphisme et création de visuels Créer des logos, montages photos et autres supports de communication avec Adobe (Photoshop, Illustrator, InDesign)**

## **Objectifs**

 Utiliser des logiciels pour créer le logo de son entreprise, des graphismes pour son site web et réseaux sociaux Mettre en page des documents (flyers, brochures...) Retoucher, créer des visuels pour l'impression, un site internet ou les réseaux sociaux pour l'impression papier et la diffusion digitale Structurer un document Paramétrer efficacement InDesign et créer des documents complexes Produire rapidement et efficacement des images vectorielles de qualité

 **Public :** Travailleur indépendant, salarié(e)

#### **Prérequis :**

 Utilisation basique de l'outil informatique Adobe Maîtrise du traitement de texte et de la navigation web

\* Pédagogie active privilégiant l'apprentissage

Durée : 28 heures Tarif : 1.400 € HT

## **Méthodes et moyens pédagogique :**

Accueil et accompagnement individuel et personnalisé sur site Le stagiaire est en possession de son ordinateur équipé d'une connexion wifi et des logiciels Adobe Alternance d'apports théoriques et mise en pratique sous forme d'exercices Développement du projet de l'apprenant ou d'un projet modèle si pas de projet défini

Supports pédagogiques pdf de l'intervenant destinés au stagiaire

## **Qualification de l'intervenant(e) :**

Formateur expérimenté en graphisme

## **Modalités d'évaluation**

 Feuille d'émargement Mise en situation, exercices Développement du projet de l'apprenant Evaluation des acquis en continu et des objectifs Formulaire d'évaluation de la formation **Sanction de la formation** Attestation de formation Attestation d'assiduité

#### **\* Information spécifique :**

Certification Tosa (sur demande du stagiaire)

## **Contenu**

 **- Jour 1**

 **Présentation et installation de 3 logiciels pour la création graphique** Photoshop pour la retouche d'image

Illustrator pour la création d'images vectorielles, création de documents destinés à l'impression Indesign pour la mise en page de documents : dépliants, brochures, catalogues, livrets, livres  **- Jour 2**

## **Retouche d'image avec le logiciel Photoshop**

Créer et configurer un nouveau document Choisir un format et une résolution d'image Les modes de couleurs RVB et CMJN Réaliser un montage avec plusieurs images/calques: réalisation d'une affiche Utilisation des outils et de leurs options Retoucher la luminosité et les couleurs d'une image Réaliser des détourages L'outil chemin pour réaliser des tracés Les calques et les masques de calques Réaliser des montages photos Réaliser des bannières pour les réseaux sociaux **- Jour 3**

#### **Création de logos et de graphismes avec Illustrator**

Créer et configurer un nouveau document Les outils essentiels Réaliser un tracé au dessus d'une photo Aligner, organiser et combiner les tracés Définir son projet de logo sur papier Utiliser les outils de tracé pour dessiner son logo Exporter son logo au format vectoriel

#### **- Jour 4**

#### **Mise en page d'un document avec Indesign**

Créer et configurer un nouveau document Créer des blocs de textes Importer et manipuler les images Créer un gabarit de page Créer et utiliser les styles Création et gestion des couleurs Exporter le document en PDF pour l'impression Concevoir un document de plusieurs pages.

#### **Taux de réussite de la formation : 98 %** Participants : 28

#### **Modalités et délais moyens d'accès**

 Entretien individuel Test de positionnement 21 jours (minimum)

#### **Conditions d'accueil sur site**

 Respecte les obligations légales de sécurité et d'hygiène (incendie, évacuation, ventilation, …) Permet l'accueil d'au moins 2 personnes : stagiaire et formateur (avec table et chaises)

#### **Handicap**

 L'organisme de formation étudie l'adaptation des moyens de la prestation Pour plus d'information, consulter les structures spécialisées suivantes : https://www.agefiph.fr/ <http://www.capemploi.net/accueil/>

 30 Avenue Sergent Maginot 35000 Rennes Tél. 06 89 87 05 09 Email [m.didomizio@free.fr](mailto:m.didomizio@free.fr) Siret n° 48392148200020 Enregistrée sous le n° 53350805735 Rennes

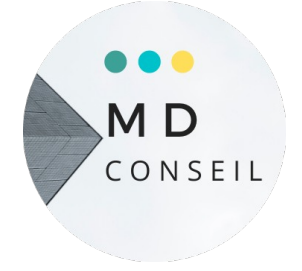

## *Programme :* **Création visuelle et mise en page de documents avec photoshop (ou avec Gimp, éditeur d'image libre)**

#### **Objectifs Objectifs**

Acquerir l'organisation, la logique et les connaissances de base de la comptabilité de base de la comptabilité<br>Le proposition de la comptabilité de la comptabilité de la comptabilité de la comptabilité de la comptabilité Retoucher, créer des visuels pour l'impression, un site internet ou les réseaux sociaux pour l'impression papier et la diffusion digitale

\*Pédagogie active privilégiant l'apprentissage, développement et répétitions des manipulations

 **Public :** Travailleur indépendant, salarié(e)

## **Prérequis :**

Utilisation basique de l'outil informatique sur Mac et/ou Windows Maîtrise du traitement de texte et de la navigation web

**Durée** : 24 heures **Tarif** :  $1.200 \text{ } \in \text{HT}$ 

## **Méthodes et moyens pédagogique**

Accueil et accompagnement individuel et personnalisé sur site Le stagiaire est en possession de son ordinateur équipé d'une connexion wifi Alternance d'apports théoriques et mise en pratique sous forme d'exercices Développement du projet de l'apprenant ou d'un projet modèle si pas de projet défini Supports pédagogiques pdf de l'intervenant destinés au stagiaire **Qualification de l'intervenant(e) :**

Formateur expérimenté en graphisme

## **Modalités d'évaluation**

 Feuille d'émargement Mise en situation développement de projet, exercices Evaluation des acquis en continu et des objectifs Formulaire d'évaluation de la formation **Sanction de la formation** Attestation de formation Attestation d'assiduité

#### **\* Information spécifique :**

Certification Tosa (sur demande du stagiaire)

## **Contenu**

#### **- Jour 1**

## **Découvrir l'environnement de photoshop et les outils principaux**

Choisir un format et une résolution d'image

Les modes de couleurs RVB et CMJN

Réaliser un montage avec plusieurs images/calques: réalisation d'une affiche

Utilisation des outils et de leurs options

Manipulation des calques

## **- Jour 2**

## **Réalisation de montages photos**

 Détourer des photos: réalisation d'une affiche, d'un flyer Corriger des défauts d'image et ajuster la luminosité, les couleurs Appliquer des effets sur les calques Formats d'exportation des images

## **- Jour 3**

## **Création d'une carte de visite Recto/Verso**

 Utiliser un gabarit d'impression Créer des motifs Utilisation avancée des options des calques Exporter des fichiers pour un imprimeur

 **Taux de réussite de la formation : 98 %** Participants : 22

## **Modalités et délais moyens d'accès**

 Entretien individuel Test de positionnement 21 jours (minimum)

## **Conditions d'accueil sur site**

 Respecte les obligations légales de sécurité et d'hygiène (incendie, évacuation, ventilation, …) Permet l'accueil d'au moins 2 personnes : stagiaire et formateur (avec table et chaises)

## **Handicap**

 L'organisme de formation étudie l'adaptation des moyens de la prestation Pour plus d'information, consulter les structures spécialisées suivantes : *<https://www.agefiph.fr/>http://www.capemploi.net/accueil/*

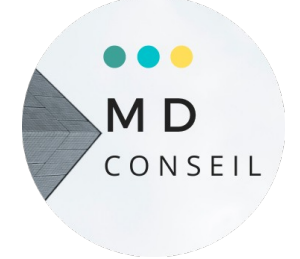

## *Programme :* **Initiation au graphisme avec Gimp Illustrer des pages sur ses réseaux sociaux et/ou son site web**

## **Objectifs Objectifs**

Maîtriser la préparation des images pour une diffusion digitale (réseaux sociaux et utiliser le plan comptable et déterminer les imputations à effectuer pour la saisie de la saisie de la saisie d

Réalisation de retouches et montages photos

\*Pédagogie active privilégiant l'apprentissage, répétitions des manipulations et développement Pédagogie active privilégiant l'apprentissage par la mise en situation avec l'activité du stagiaire de projet

 **Public :** Travailleur indépendant, salarié(e)

## **Prérequis :**

Utilisation basique de l'outil informatique sur Mac et/ou Windows Maîtrise du traitement de texte et de la navigation web

**Durée :** 14 heures **Tarif :** 700 € HT

## **Méthodes et moyens pédagogique**

Accueil et accompagnement individuel et personnalisé sur site Le stagiaire est en possession de son ordinateur équipé d'une connexion wifi Alternance d'apports théoriques et d'exercices de prise en main du logiciel à partir d'exemples à réaliser Développement du projet de l'apprenant ou d'un projet modèle Supports pédagogiques pdf de l'intervenant destinés au stagiaire **Qualification de l'intervenant(e) :** Formateur expérimenté en graphisme

## **Modalités d'évaluation**

 Feuille d'émargement Mise en situation, exercices, développement de projet Evaluation des acquis en continu et des objectifs Formulaire d'évaluation de la formation **Sanction de la formation** Attestation de formation

Attestation d'assiduité

## **Contenu**

## **- Jour 1 Obtenir et installer le logiciel libre et open source Gimp** Qu'est-ce qu'un logiciel libre et open source ? https://www.gimp.org/ Downloads : télécharger la version de Gimp correspondant au système Installer le logiciel Gimp Lancer Gimp

## **Prise en main rapide de Gimp pour les manipulations les plus simples**

 Ajuster les dimensions des images en fonction des besoins Exporter des images en maitrisant leur poids Recadrer une image Formats d'exportation des images Rotation et symétrie des images

## **- Jour 2**

## **Réaliser un logo textuel basique**

 Créer et définir un nouveau document Définir les couleurs, choisir une couleur d'arrière-plan Utilisation de l'outil texte, manipulation des calques de texte Convertir un calque texte en calque pixels et appliquer des filtres Créer des effets colorés grâce aux filtres Créer un masque  **Réaliser une bannière facebook** Créer un nouveau document dans le but de réaliser un montage Faire des « copié-collé » avec les images Utilisation des calques Convertir une image couleur en noir et blanc Créer un masque de calque en dégradé

Redimensionner, positionner et aligner avec précision des éléments

#### **Taux de réussite de la formation : 98 %** Participants : 26

 **Modalités et délais moyens d'accès**

 Entretien individuel Test de positionnement 21 jours (minimum)

#### **Conditions d'accueil sur site**

 Respecte les obligations légales de sécurité et d'hygiène (incendie, évacuation, ventilation, …) Permet l'accueil d'au moins 2 personnes : stagiaire et formateur (avec table et chaises)

#### **Handicap**

 L'organisme de formation étudie l'adaptation des moyens de la prestation Pour plus d'information, consulter les structures spécialisées suivantes :  *<https://www.agefiph.fr/>http://www.capemploi.net/accueil/*